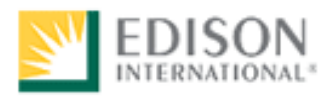

# Information Guide for the EEI PLANT OPERATOR SELECTION SYSTEM

Test Number: 5100

Human Resources Performance Assessment Services Southern California Edison An Edison International Company

REV021717

## **Introduction**

The 5100 EEI POSS test is composed of 5 short aptitude tests, designed and validated to aid in the selection of candidates for electric utility industry operators in fossil, nuclear, or hydro power plants. Some of the job titles covered by the validation study include Plant Level Operator, Control Room Operators, Boiler Operator, Turbine Operator, Switchboard Operator, Water Treatment Operator, and Operator Trainee.

#### **Test Session**

It is important that you follow the directions of the Test Administrator exactly. If you have any questions about the testing session, be sure to ask the Test Administrator before the testing begins. During testing, you may **NOT** leave the room, talk, smoke, eat, or drink. Since some tests take several hours, you should consider these factors before the test begins.

**All cellular/mobile phones, pagers or other electronic equipment will NOT be allowed in the testing area.** 

**The test will take approximately two hours. No study aids are allowed on the test.** 

#### **Information Guide Feedback**

At the end of this Guide you have been provided with an Information Guide Feedback page. If a procedure or policy has changed, making any part of this Guide incorrect, your feedback would be appreciated so that corrections can be made.

## **POSS STUDY MATERIALS STEP-BY-STEP INSTRUCTIONS**

To help you prepare for this test, Edison Electric Institute, the test developer, has prepared an informational brochure and detailed practice tests. We recommend that you read through all practice tests and the brochure. The materials are online, and are accessible from any computer with internet access. From the websites you may read or print the materials.

*\*NOTE: Pop-up blockers may not allow the website to run correctly. If you use Pop-up blockers, it is recommended that they be turned off prior to accessing the site.* 

- 1. From any computer with internet access, type<http://www.eei.org/practicetests>in the address bar to access the practice tests, **or** [http://www.eei.org/testingbrochures](http://www.eei.org/testingbrochures/) to access the test brochure. Type the above address(es) exactly as written.
- 2. Both sites require the same username and password, assigned to Southern California Edison. To log in to the sites, enter the following information (case sensitive). Name: paper Password: pen

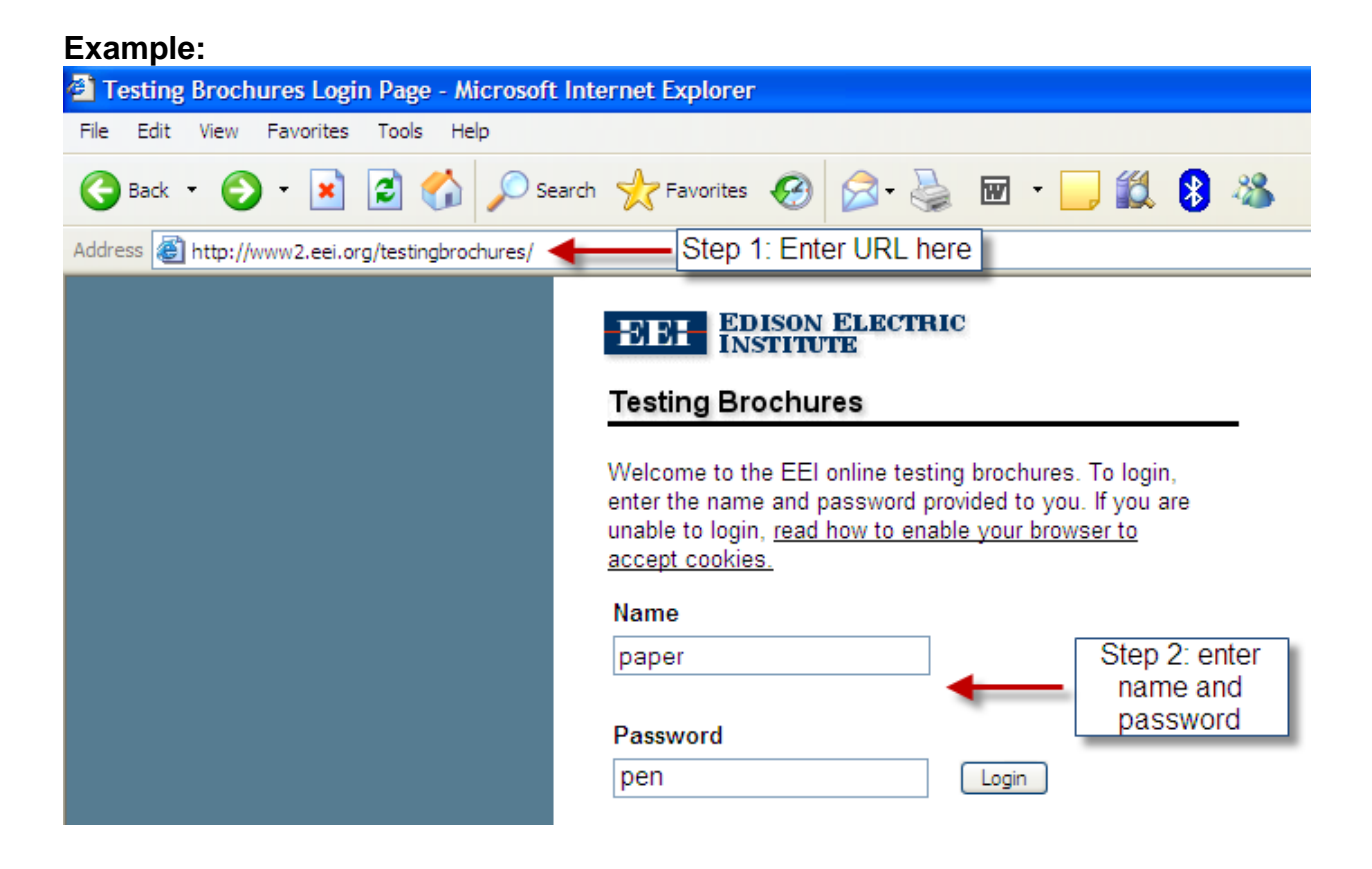

3. Click on "Plant Operator" (found on the left hand side of the webpage). From there you will be able to access the specific practice test modules or test brochure. You may print the documents if you wish.

![](_page_3_Picture_27.jpeg)

#### **Troubleshooting Guide to Frequently Experienced Problems**

- $\triangleright$  Pop-up blockers may interfere with your ability to access the study materials and practice tests. If you have pop-up blocker software installed, you may need to temporarily disable it. Contact your Internet Service Provider (America Online – AOL, Earthlink, MSN, Verizon Online, etc).
- Anti-virus software (Norton Antivirus, Symantec, etc) may interfere with your ability to access the materials.If you are experiencing problems, you may want to consider temporarily adjusting the settings on your anti-virus software.
- $\triangleright$  If you experience an error message, such as "Internal Server Error," simply close your browser window, wait a few minutes, and try again.
- $\triangleright$  If you are still having problems, please call EEI at the help number listed on the website.

## **Info Guide Feedback**

Please use this page to notify us of any changes in policies, procedures, or materials affecting this guide. Once completed, return to:

Southern California Edison Human Resources – Talent & Assessment Programs G.O.  $51<sup>st</sup>$  Floor 1515 Walnut Grove Ave. Rosemead, CA 91770

## **Test Name: 5100 EEI POSS Test Battery**

![](_page_5_Picture_49.jpeg)